# ICT デバイスを活用したオンライン施設見学の試み ~盲学校施設見学~

An attempt at an online tour using ICT devices -A facility tour at a school for the blind-

# 内山仁志 1、花谷正史 2、長谷部一成 2、永田康子 2、井上 研介 2

( 1.保育教育学科、 2.島根県立盲学校)

キーワード:ICT デバイス、オンライン施設見学、盲学校、視覚障害

#### 1.はじめに

授業科目「視覚障害児教育総論」において行った ICT(Information and Communication Technology)デバイスを活用した島根県立盲学校でのオンライ ン施設見学について報告する。本学では特別支援学校教諭を目指す学生は

「視覚障害児教育総論」は必修科目となっている。例年、視覚障害児・者の 「自立活動と生活訓練の概要」「コミュニケーション・日常生活動作とその指 導」等のシラバス内容の学修のために、講義とあわせて盲学校を訪問して実 際の現場を知ってもらう取り組みをしている。しかし今年度は COVID-19 の影 響で訪問による施設見学を中止せざるを得なくなった。いろいろ模索する中 で、オンラインでの施設見学の可能性について盲学校の先生方と協議した結 果、実施の運びとなった。本報告ではオンライン施設見学を実施するまでに 協議したこと、見学内容、見学後の振り返りを通じて、オンライン施設見学 の成果と課題を報告する。

# 2.対象学生とスタッフ

#### 1)対象学生

オンライン施設見学の対象学生は保育教育学科 2 年生のうち「視覚障害児 教育総論」を受講生する学生 38 名であった。

#### 2) 担当スタッフ

担当者は、小学部、中学部、高等部の担当教員、寄宿舎担当教員、理療科 担当教員と教育相談担当教員であった。

#### 3.実施までの準備と配信方式の設定

オンライン施設見学は初めての試みであるため、見学実施内容の確認、接 続時のトラブル対策、 Teams オンラインシステムの使用方法等について見学

1

当日までに 2 回の接続テストを行った。その結果、実施に際しては ICT デバ イス( ipad)を用いてライブ画像を配信しながら盲学校の校内を移動する形 式で行うこととした。ただし、移動時には画像解像度が落ちるため、移動は ゆっくり、上下動等がないように行うこと、そして注目してほしい場所では 一定時間立ち止まり、画像を安定させてしっかりフォーカスする時間を取る ことが重要であることが分かった。また配信に際しては複数教員のサポート が必要で、説明者と撮影者に加えて、学生からの質問をモニタリングした り、説明者の補足説明をチャットボックスで行ったりするモデレーターが必 要であることが分かった。説明者と撮影者は盲学校の先生方が行い、ディレ クター的役割は配信元である県立大学の授業担当教員が担うこととした。

また、システムに用いたのはマイクロソフト Teams(以下、 Teams)であっ た。 Teams では学外者はチームに登録できない。そのため今回は、カレンダ ー経由で「会議」設定を図 1 の通り行い、学外者である盲学校の先生方と受

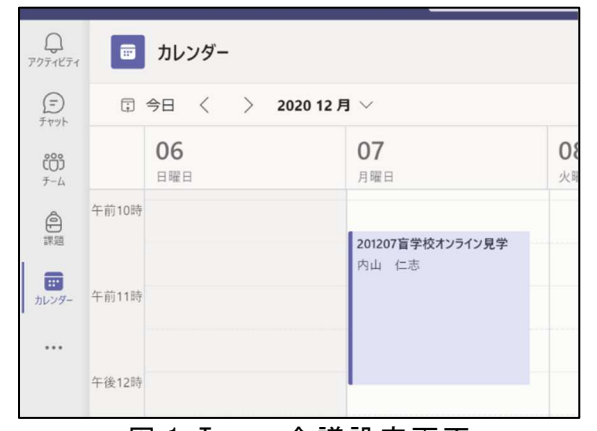

講学生を招待する形で実施すること とした。これまで、本学のアカウン トを持っていない学外者が単発で学 生にオンライン授業をする場合、本 学に来ていただく形で配信するとい う対応をしていたが、この方式によ り学外者を移動の負担なくオンライ ン上に招待し、学生に授業をするこ とが可能である。

# 図 1.Teams 会議設定画面

# 4.オンライン施設見学:当日の見学内容

 1 時間半の講義時間 (10:40~ 12:10)の内、最初の 5 分を概要説明、 80 分間 を見学と説明の時間とし、最後の 5 分を質疑応答の時間とした。寄宿舎、小 学部・中学部・高等部普通科、理療科、図書館の順で施設見学を行った。説 明と撮影は寄宿舎担当教員、小・中・高等部の担当教員、理療科担当教員、 教育相談担当教員により行われた。モデレーターは授業責任者が行った。

# 1) 寄宿舎の説明 (説明担当:永田先生)

寄宿舎では施術練習室、オープンルーム、生活訓練室、個室、お風呂、食 堂を見学した。今回ちょうど 50 年ぶりにリニューアルしたばかりとのことで あった。

・施術練習室:理療科の学生が夜間に施術の練習をする部屋で盲学校ならで はの部屋である、との説明があった。

・オープンルーム:テレビやゲームなどを楽しんだり、お茶を飲んだりする

くつろぎスペースである。音楽は視覚障害者にとってはポピュラーな趣味で あるため集合スペースにはキーボードが設置されている(図 2)。

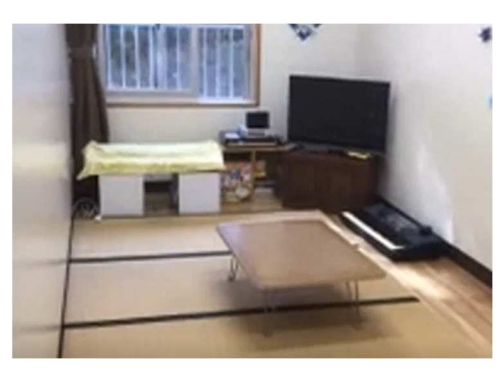

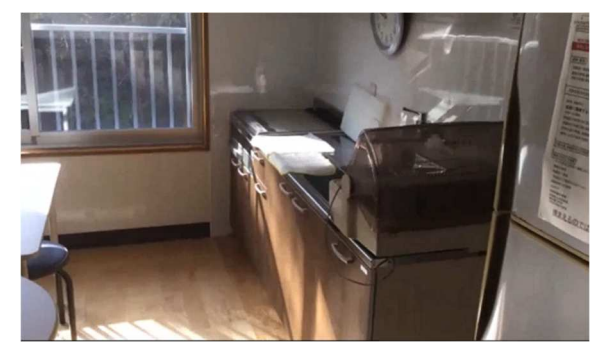

図 2. オープンルーム 図 3. 生活訓練室

・生活訓練室:キッチン、お風呂、トイレ等の設備があり、生活を組み立て るための練習を行う場所である。おやつや食事をつくる場所としても使用さ れている(図 3)。

・個室:部屋の一番奥から余暇スペース、ベッド、一番手前には準備スペー スとして給食や衣服のセットなどを配置できるボックスが設置されていた

(図 4)。また、部屋の一部に目印となるポイントが配備されていた。「そこ から何歩でベッドの中央に座れる」というようになっていることが説明され た(図 5)。また部屋の外の廊下の手すりにも同様に目印となる点字付きのシ ール(図6)や人形(図7)が飾ってあり、見ても触っても「自分の現在いる 場所がどこ(部屋や扉など)であるのか」を確認できる工夫がされていた。

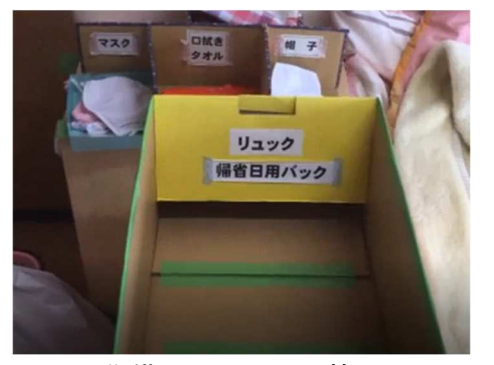

図 4. 準備スペースの箱 マンク 図 5. 部屋の内部の様子

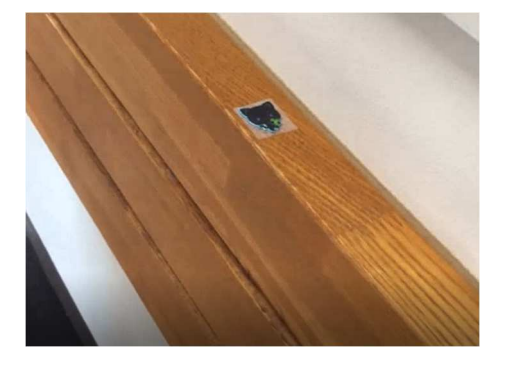

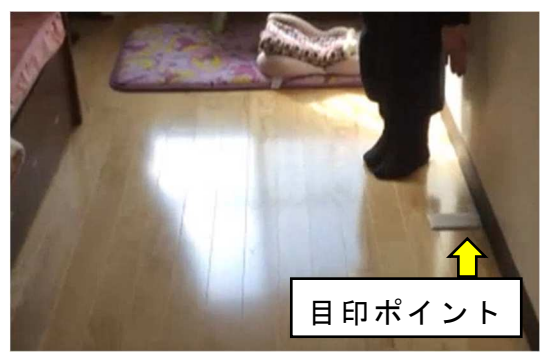

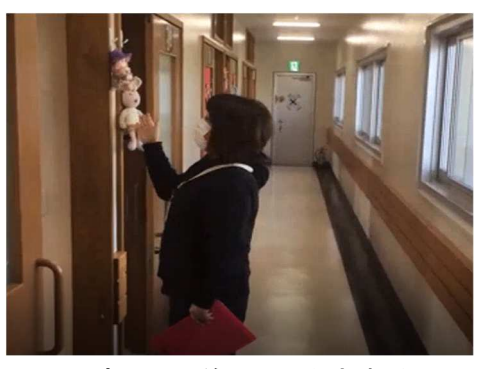

図 6. 廊下の手すりにある目印 図 7. 部屋の前につるされた人形

・お風呂:お風呂セットの準備方法や個室からお風呂への移動、お風呂の様 子と入る際の注意点(動線を決める、道具の場所を固定して移動させない) などを説明していただき、視覚障害者の方の生活の一端をうかがい知ること ができた。

・食堂:普段は向き合って食事をするスタイルであったが、現在はコロナ対 策として全員同じ方向を向いて、各テーブル 1 つだけのイスとなっている。 食事のメニューについては配膳後にどこにどんな食べ物があるかを必ず生徒 に伝えている、とのことであった。

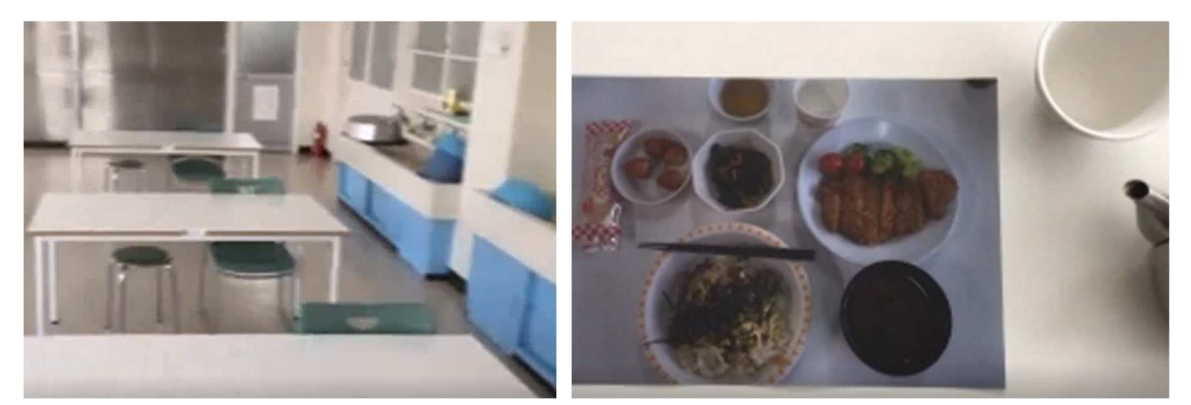

図 8.食堂の様子 2000年 2000年 2000年 2000年 2000年 2000年 2001年 2001年 2002年 2002年 2002年 2002年 2002年 2002年 2002年 2002年 200

2)小学部・中学部・高等部普通科(説明担当:井上先生)

単一障害(視覚障害のみ)、重複障害(視覚障害および知的障害等その他の 障害を有する児童)児など全6名が在籍して学んでいる。今回は4名の実際 の授業の様子と欠席している児童のパソコンがある教室を見学した。

(1) 小学部(男子児童@全盲、見学科目:生活)

小学部に入ってから点字を学んだ児童で、小 4「生活」の授業の中でパー キンス点字タイプライターを打つ場面を見学した(図 10、11)。

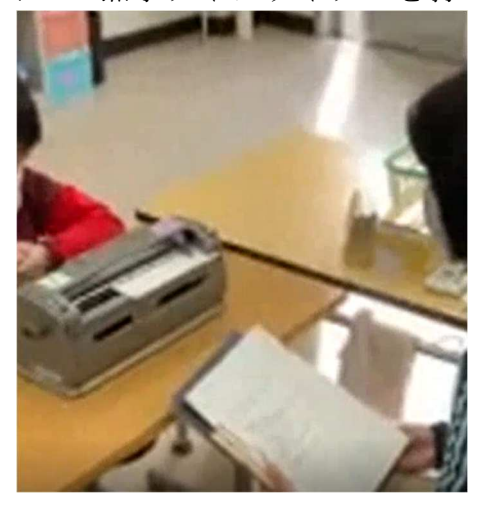

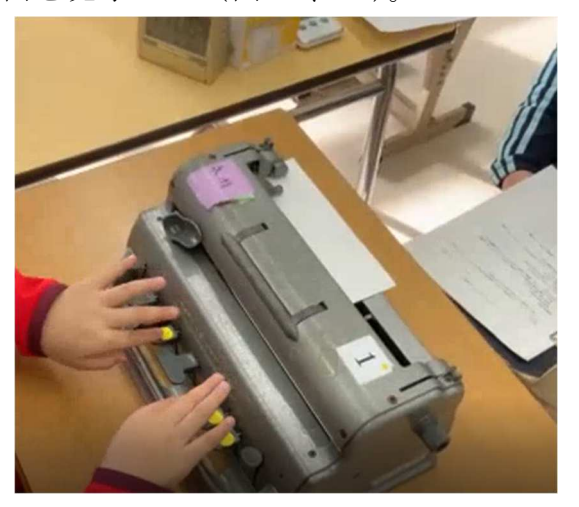

図 10.対面による授業の様子 図 11.パーキンス点字タイプライター

まず書く文を先生に話してから点字タイプライターを打つ場面が印象的で あった。現在ではかなりはやく読んだり書いたりすることができるようにな っており、点字版よりも点字タイプライターを使う方が速いため、日常の学 習ではよく用いるとのことであった。

# (2)中学部 (女子生徒@弱視、見学科目:社会)

 「社会」の地図づくりの様子を見学した(図 12、 13)。弱視なので墨字 (通常の文字)を用いて学習しているとのことであったが、点字も読むこと もできるため、地図に点字をつけている様子が見学できた(図 13)。特に文 房具(テープやはさみ)の使い方も合わせて学習することの重要性について 説明があった。

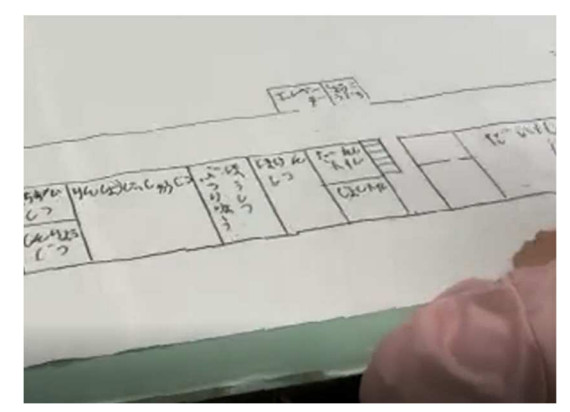

図 12.学校の地図づくりの様子 図 13.文房具を使う女子生徒

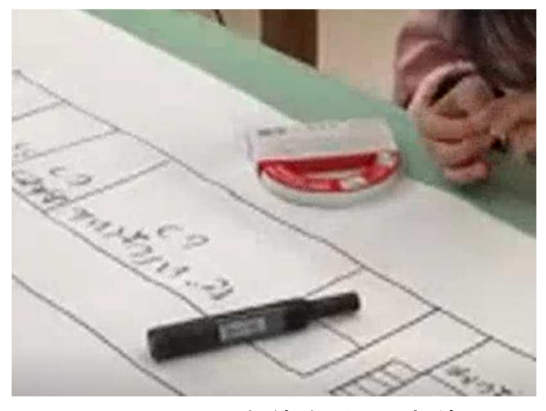

## (3)中学部(男子生徒@弱視、見学科目:国語)

「国語」の授業の様子を見学した。いつもはパソコンや拡大読書器、 pdf 教科書で勉強している生徒で、この日はタブレット端末内のアプリのひとつ である UD ブラウザ( pdf 教科書閲覧ソフト)を用いて学習していた (図 14)。

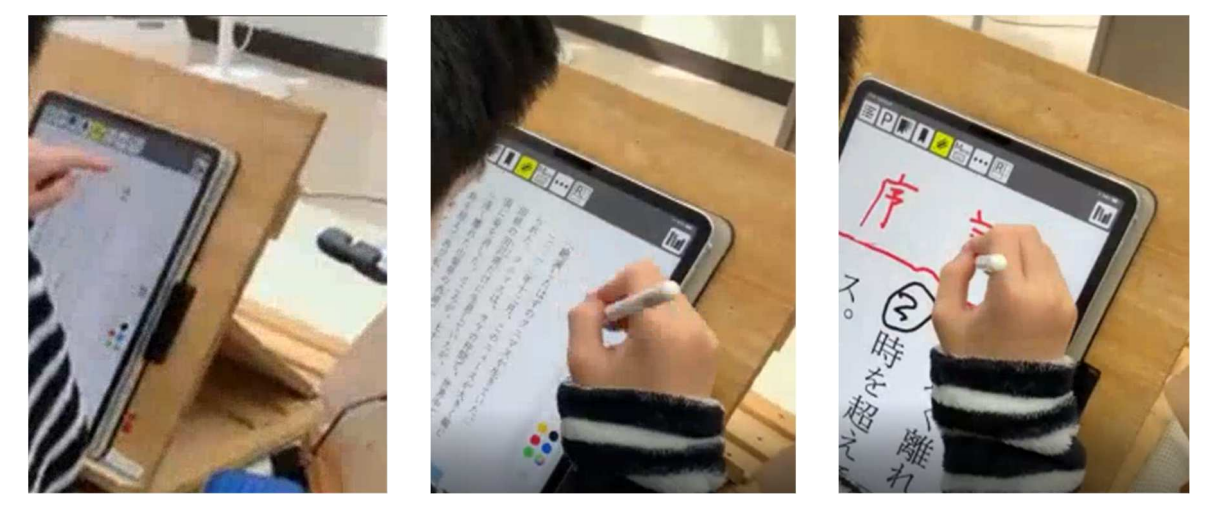

図 14. 指で操作(左)、ペンで操作(中)、拡大して使用(右)している様子

このアプリケーションを使うことで、細かいところも簡単に拡大して学習で きたり、フォントや行間隔、文字間隔を簡単に変更できたり、白黒反転な ど、使用者が見やすい色や背景に表示できる。本年度から県立盲学校では一 人一台のタブレット端末が導入された、とのことで、本児童は小さいときか ら盲学校の教育相談を通じて学習を積み重ねている児童であり、タブレット 端末の導入により学習意欲が向上した、とのことであった。

#### ( 4)高等部普通科(女子生徒@光覚(+)、見学科目:美術)

「美術」の授業で「ろくろ」を用いて器作りをしている様子を見学した (図 15、 16)。先生が手を介して生徒に「つまんで、あと2回」、「いい感 じ」、「すごくいい」等の声かけをしつつ、触わりながら学ばせていたのが印 象的であった。また担当教員から「触る」ことによって土の温度、感触、微 細な指の動きを感じ取ることができ、それらの力は点字を学ぶ力の基礎とな る。また、触ることで様々なものを認識する力が高まったり、遠くまで手を 伸ばすという探索行動につながったりする。これは新しい世界をつかむきっ かけになり、非常に大切な学習である、という説明があった。また実際の見 学ではここまで近寄って見学できなかったであろう。この点はオンライン施 設見学の利点とも考えられた。

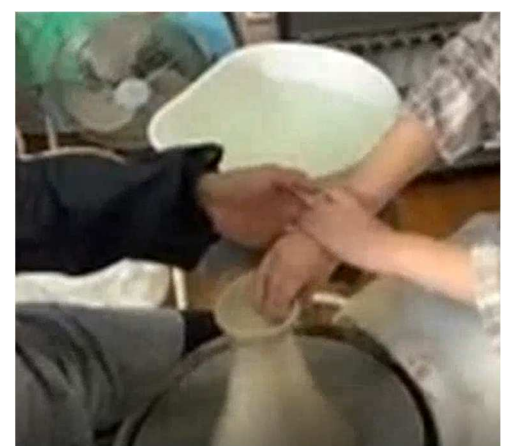

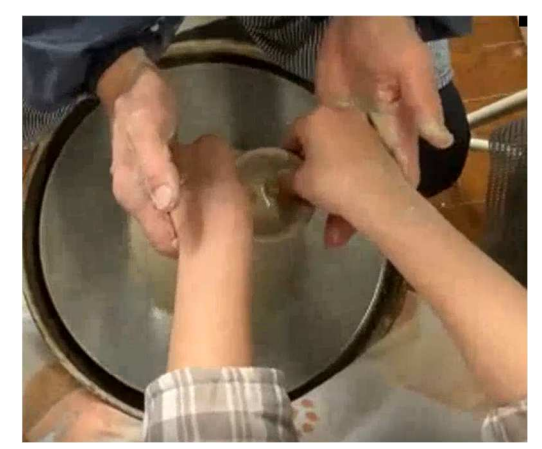

図 15.生徒に指導する様子 1 図 16.生徒に指導する様子 2

#### (5) パソコンを用いた指導場面の見学(デモンストレーション)

見学当日に欠席した生徒について普段どのように学習しているかについて 実際にデモンストレーションをしながら説明があった。この生徒は弱視のた め、墨字も学習していたものの、字を書くのに時間がかかり、書くこと自体 に苦手意識を持っていた。そのため小学部の頃はコミュニケーションうまく とれなかったが、パソコンを用いて文字を学び始めたところ、自分の気持ち を表現することができるようになり、周りとのコミュニケーションがスムー

ズになった経緯が説明された。 その児童が実際に普段使っているパソコン は、拡大読書器に接続され、文字を拡大して入力・提示できたり、白黒反転 させたりして見ることもでき、その児童が最も見やすい設定にすることが可 能である(図 17、 18)。さらに文字を打つと、打った文字が音声で読み上げ られる設定であった。パソコンのそばには視認しやすいように縁どりをして ある作業台も設置されており、パソコンとともに様々な活動ができるように なっていた。

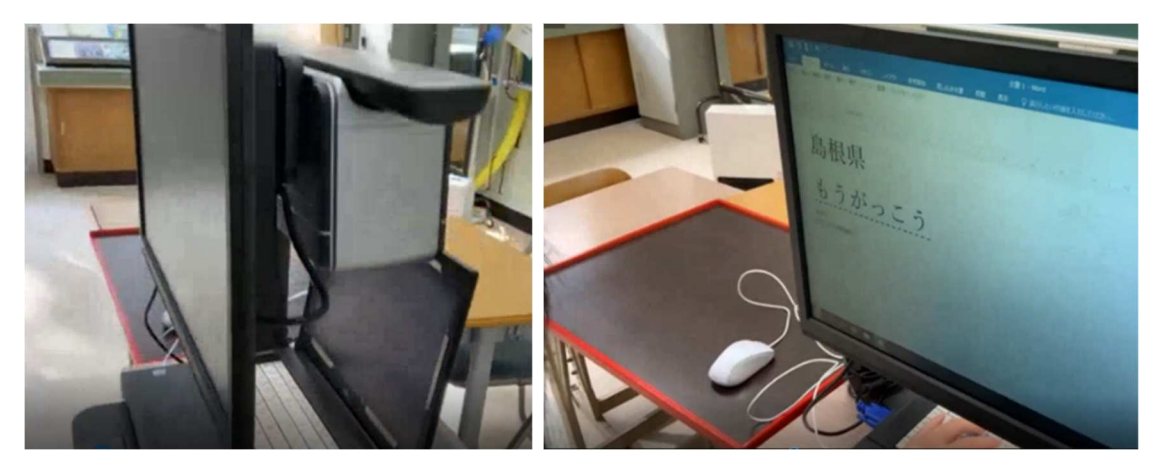

図 17.拡大読書器とパソコン 図 18.パソコン画面と作業台

#### 3)理療科(説明担当:長谷部先生)

理療科は職業自立に向けて、あん摩マッサージ指圧、はり、きゅうに関す る専門的な知識と技術を身につける学科である(盲学校 HP より引用)。

現在、 4 名は臨床実習中のため、高等部専攻科保健理療科 2 名のあんま実 習(図 19)とマッサージ実習 (図 20)の風景を見学させていただいた。あんま とマッサージの違いの説明があり、あんまは服や手ぬぐいの上から、体の中 心から末梢に向けて施術を行うものであり、マッサージは直接肌に触れて、 末梢から中心に向けて施術を行うという違いがあるが説明された。

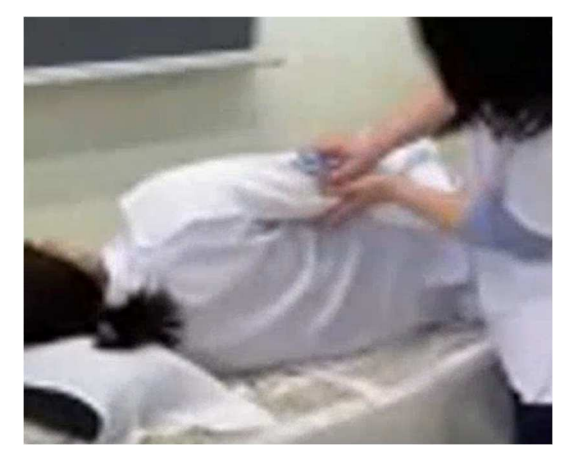

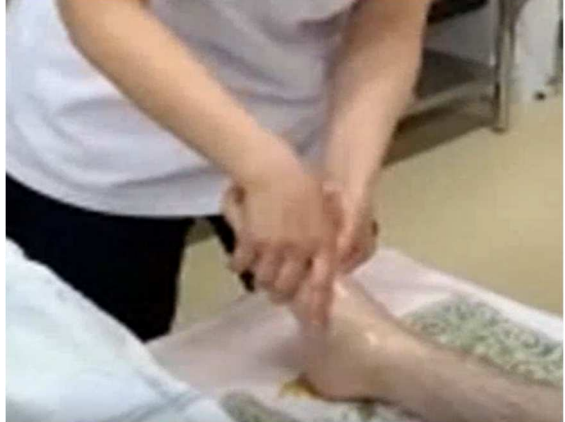

図 19.あんま実習の風景 図 20.マッサージ実習の風景

#### 4)図書館(説明担当:花谷先生)

点字の本(図 21)、音声で聞く本、絵本、拡大(絵)本(30~40cm)、触る 絵本(図 22)、便利グッズ(図 23)の紹介があった。点字本は量がかさむた め、通常であれば一冊の本でも、複数冊になってしまうことが難点であると のこと。弱視者用の大きな文字の漢字辞典(図 24)は、ユニバーサルデザイ ンフォントである UD 書体で形の構成や線のつながりがわかりやすくなってい る。障害のある人にとって学びやすいグッズが多くあることが知れた。

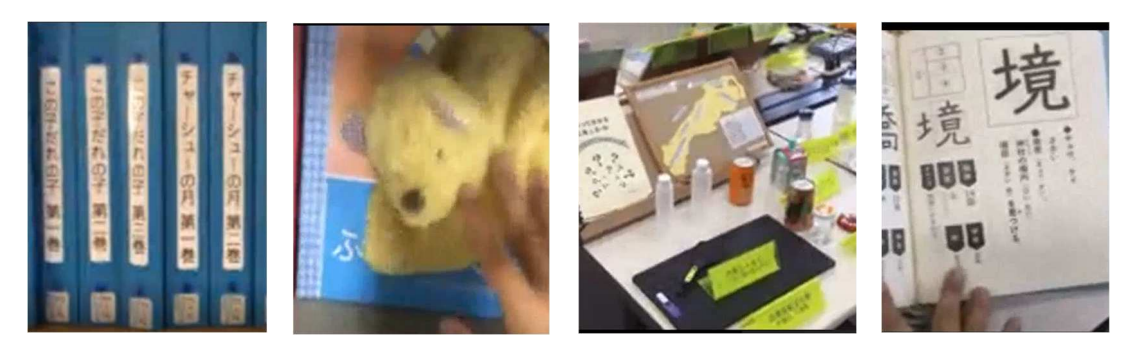

図 21.点字の本 図 22.触る絵本 図 23.便利グッズ 図 24.漢字辞典

# 5)その他(説明担当:花谷先生)

盲学校の校内の廊下には何も置かれていない(図 25)。通常の学校にある ような廊下の置物は視覚障害児にとって障害物となりうるためである。また 廊下の両端の黒い線は、壁と床面の違いを明確にするためである。盲学校で は人と人がぶつからないようにするため、廊下は右側通行と決まっているこ と、教室の表示には墨字のそばに必ず点字が打ってあり、視覚的にも触覚的 にも判断がつくようになっていることなどが説明された。また階段前には注 意喚起を促す点字ブロック(警告ブロック)が設置されていた(図 26)。階 段の段鼻(端)には階段の踏み板の先端部分に黄色の凸状のものがあり、視 覚的にコントラストがよく、また触覚的にも判別がしやすくなっていた。な お寄宿舎の階段に関しては、深夜は弱視者への視認性向上のために、自動で 赤いライトがつくようになっている、とのことであった。

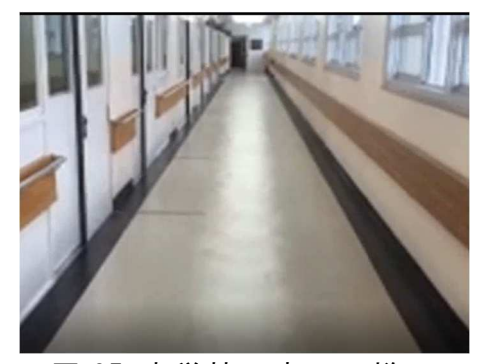

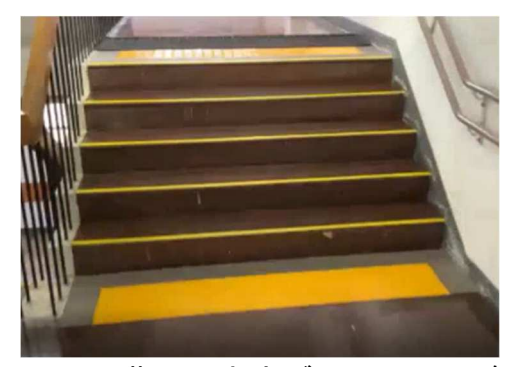

図 25.盲学校の廊下の様子 図 26.階段の点字ブロックと段鼻

# 5.学生からの質問と盲学校の先生からの回答

- Q1. 児童・生徒が学校の授業や活動で一番楽しみにしていることは何か? ⇒音楽が好きな児童・生徒が多く、実際に合唱を教員とともに行っているこ ともしばしばである。また、運動が楽しみで、部活で大会を目指している 人もいる。その他、学園祭やクリスマス会などの行事を楽しみにしている 人も多い。そして何より、勉強自体が楽しみで一生懸命取り組んでいる児 童・生徒が多い、との回答であった。
- Q2. 見え方もバラバラなのに日常生活の関わりをどうしているか?
- ⇒人数が少ないので、極力集団での学習の機会をつくるようにしている。 お楽しみ会を通じて対話できるようなしくみをつくったり、みんなの頑張 りを披露したりする機会を設けている。また寄宿舎では、大人も子どもも 企画に参加することも多い、との回答であった。

#### 6.オンライン見学の成果と課題

 オンライン見学について、学生からの感想を表1に示す。今回のオンライ ン施設見学に関して、概ね否定的意見は見られなかった。一部、通信上聞こ えにくかったり、映像が不安定になったりした部分はあったが、その点に関 してはオンライン中にできる限り対応を行った。例えば、接続が不安定にな って説明者が言ったことが聞き取りにくかった時は、その説明事項を改めて チャットボックスに打ったり、参考 URL を貼り付けたりすることで対応し た。

#### 表1. 学生のオンライン施設見学の感想(一部抜粋)

案内してくださっている最中に、字幕 (話されている言葉が聞き取れなくて もわかるように)なっていたらいいなと感じました。

実際に見学していたら自分なりの発見がさらににあったかもしれません が、大切な部分や盲学校の先生方が伝えたいことがぎゅっと詰まった見学 となったのは、オンライン見学ならではの良さであったと感じました。

実際に見学に行っても、あそこまで近づいて見ることはできなかったと思 うので、先生方がカメラで近くまで見せてくださったことで、どのように して点字を打ったり、パソコンの入力をしたりしているのかを見て学ぶこ とができた。

オンラインでしたが、実際に行っているような体験ができ、とてもスムー ズで見やすかったです。

オンラインだったので、たまに映像や音声が乱れていたときがあり、そこ が少し気になりました。

実際の見学はできなかったものの、授業の目標のひとつである「視覚障害 児・者の認知・行動特性の違いを実践的に理解し、適切な教育的配慮のあり 方を学ぶ」という点において、オンライン見学が果たした役割は大きく、学 生にとっても、また実施した教員にとっても大きな成果が得られた授業とな った。現場の空気感等もあるので、実際の見学ができる方がよいことに変わ りはない。しかし、このコロナ禍の状況下におい現場を知る機会としてオン ライン施設見学は最も効果的で有効な方法であったと考えられる。オンライ ンならではの良さとして、全員が同時に児童・生徒の活動をかなり近づいて 臨場感ある形で、その様子を見学できたり、現場の説明者の補足を即座に行 ったりできる点があげられる。これらは今回行ってみて初めて気づいたこと でもあるが、今後実際に見学ができるようになっても、オンラインの形式も あわせて用いることでよりよい見学体制の構築が可能となると考えられた。

課題としては、授業を進めていく上で、複数の教員が必要であること、通 信面の不安定さがあることである。前者については、様々なオンラインツー ルを活用することで最小限の人数での運用も可能になると考えている。オン ライン用のツール自体も、かなり多く開発され、機能が向上している。特に この一年間だけでも今回使用した Teams の仕様が何度も変更になったよう に、オンライン授業に関するツールがますます発展していくであろう。 UD ト ーク (https://udtalk.jp/) のような発話を自動でテキスト化できるアプリ (有料)などもあるので、今後導入を検討したいと考えている。これに限ら ず、より簡便かつ効果的な見学方法を今後も模索していきたい。後者につい ては GIGA スクール構想が掲げられている昨今であるが、 ICT デバイスだけで はなく、セキュリティーの高い、高速の Wi-Fi 環境がすべての教育現場には やく整備されることが望まれる。

今回のオンライン見学により新たな方法を試すことができた。本学にとっ ても、また盲学校にとっても新しい見学の形として有効であることを示すこ とができた。

#### 【謝辞】

 今回のオンライン見学の実現に際し、趣旨を理解し快く協力して頂いた島 根県立盲学校の山本康治校長先生はじめ諸先生方、そして児童・生徒のみな さまに心より感謝申し上げます。

#### 【参考・引用文献】

島根県立盲学校 .http://www.shimanet.ed.jp/moh/,(参照 2021-02-28)